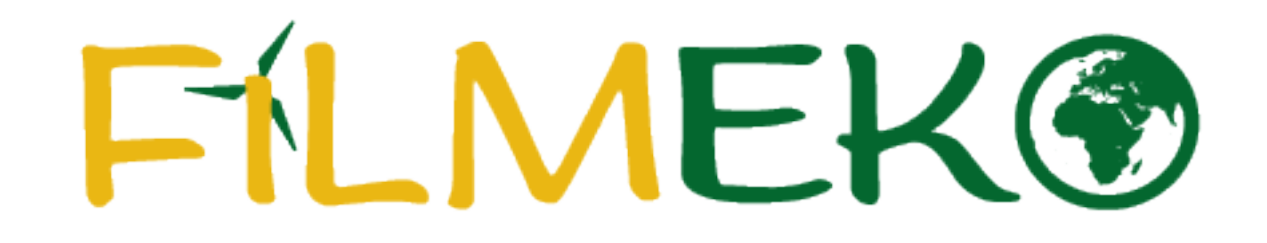

Instrukcja tworzenia raportu – dla uczniów

**Po dodaniu do zespołu przez nauczyciela otrzymasz e-mail z danymi logowania do KONTA UCZNIA.**

Dzień dobry!

Przydzielono Cię do zespołu w konkursie filmowym ' Filmeko".

Aby zarządzać swoimi danymi zaloguj się na swoje konto (hasło

W przypadku jakichkolwiek pyłań jesteśmy do dyspozycji pod adresem filmeko@fundacjabos.pl

Z poważaniem, Zespół Fundacji BOŚ

**TU ZOBACZYSZ TWÓJ ADRES E-MAIL, KTÓRY SŁUŻY ZA LOGIN TU BĘDZIE PODANE TWOJE HASŁO**

**Po wejściu na stronę konkursu (filmeko.pl) podaj dane logowania z wiadomości systemowej.**

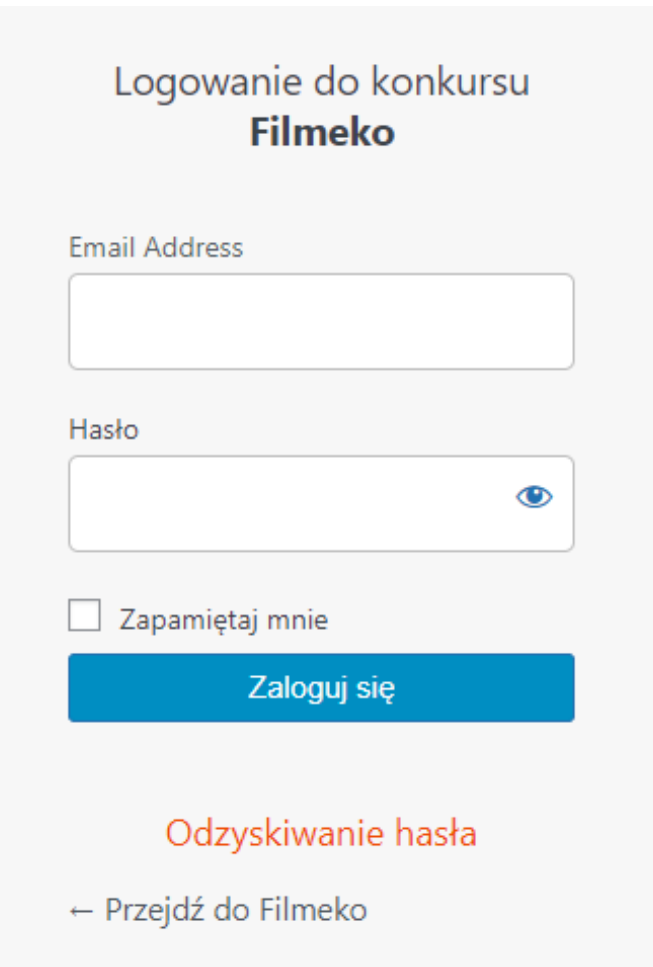

### Aby zmienić hasło na wybrane przez siebie wybierz pole "Generuj hasło"

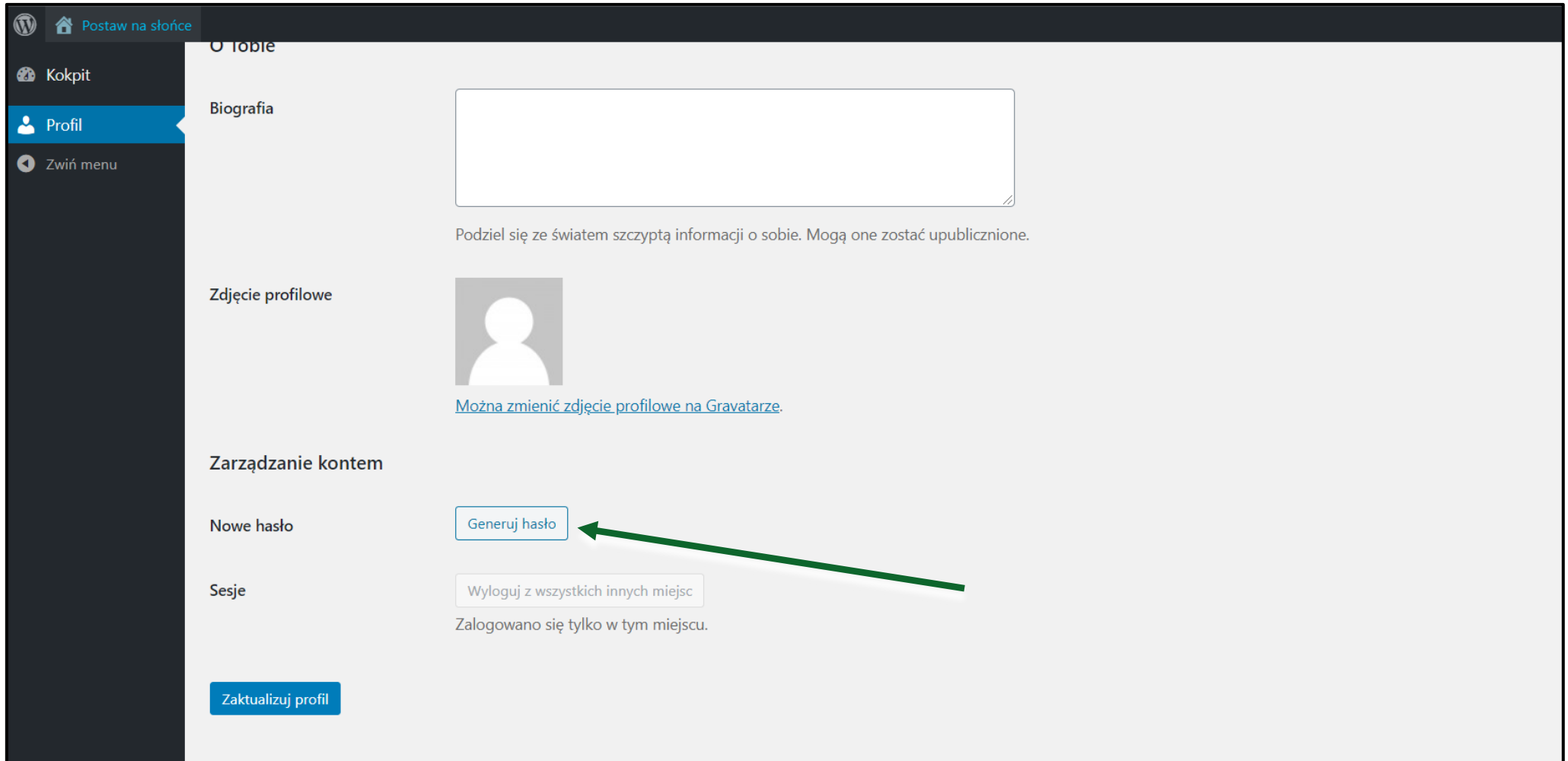

### Po wpisaniu nowego hasła wybierz pole "Zaktualizuj profil".

![](_page_4_Picture_13.jpeg)

**Po zmianie hasła przejdź do strony głównej projektu. Możesz to zrobić za pomocą przycisku "Kokpit".**

![](_page_5_Picture_15.jpeg)

### Krok 1. Z listy podstron wybierz "ZADANIA".

![](_page_6_Picture_1.jpeg)

Aktualności Okonkursie Regulamin Terminarz Zadania Wyniki Nagrodzone filmy Nagrody Baza wiedzy \* Instrukcje Materiały FAQ Kontakt

### Krok 2. Aby uzupełnić wybrane zadanie, wybierz je z listy za pomocą przycisku "przejdź do **zadania".**

Zadania

### $\star$  Zadanie I. Wybór i analiza tematu filmu. Uzasadnienie wyboru tematu filmu.

Wybór tematu filmu Waszym celem jest stworzenie krótkiego filmu edukacyjnego na wybrany temat z zakresu: ochrony środowiska, bioróżnorodności, ekologii, zmian klimatu, odnawialnych źródeł energii. Wybór tematu należy do Was! Zastanówcie [...]

Przygotowany raport, liczba znaków 18/2200

![](_page_6_Picture_8.jpeg)

Krok 3. Zapoznaj się z opisem zadania, a także wytycznymi do raportu. Możliwość uzupełnienia raportu pojawi się po wybraniu zakładki raport.

### Zadanie 1. Wybór i analiza tematu filmu. Uzasadnienie wyboru tematu filmu.

Etap: Realizacja filmu Punkty do zdobycia: 25 Opis zadania Raport

#### Wybór tematu filmu

Waszym celem jest stworzenie krótkiego filmu edukacyjnego na wybrany temat z zakresu:

- · ochrony środowiska,
- · bioróżnorodności,
- · ekologii,
- · zmian klimatu,
- · odnawialnych źródeł energii.

Wybór tematu należy do Was! Zastanówcie się jaki temat najbardziej leży Wam na sercu. Zgodny wybór zagadnienia to już połowa sukcesu.

# **Krok 4. W polu tekstowym wpisuje się treści opisane w zadaniu.**

**Zwróć uwagę na limity znaków w polu tekstowym. Różnią się w zależności od zadania. Licznik znajdziesz w prawym dolnym rogu pola tekstowego. Zaznaczyliśmy go na kolejnym slajdzie..** 

### Zadanie 1. Wybór i analiza tematu filmu. Uzasadnienie wyboru tematu filmu.

![](_page_8_Picture_20.jpeg)

### **Krok 5. Po uzupełnieniu pola tekstowego zapisz zmiany.**

**Następnie, jeśli zadanie tego wymaga możliwe będzie dołączenie przygotowanych wcześniej plików.** Jeśli chcesz dodać pliki wybierz przycisk "Dołącz plik(i)" a następnie wskaż miejsce na komputerze, **w którym zostały zapisane.** 

![](_page_9_Picture_19.jpeg)

### Krok 6. Wykonywanie pozostałych zadań odbywa się według kroków 2-4.

#### 3..2..1... Akcja!

Waszym zadaniem jest realizacja krótkiego filmu edukacyjnego, Żeby proces produkcji przebiegał prawidłowo, podzieliliśmy go na zadania.

#### Powodzenia!

Zadania

### Zadanie 1. Wybór i analiza tematu filmu. Uzasadnienie wyboru tematu filmu.

Wybór tematu filmu Waszym celem jest stworzenie krótkiego filmu edukacyjnego na wybrany temat z zakresu: ochrony środowiska, bioróżnorodności, ekologii, zmian klimatu, odnawialnych źródeł energii. Wybór tematu należy do Was! Zastanówcie [...]

### Zadanie 2. Nagranie filmu

Czas na nakręcenie Waszego filmu! To jaki będzie finał Waszej pracy, zależy przede Wszystkim od Was. To Wy decydujecie jak Wasz film będzie wyglądał i jaki będzie jego przekaz. Niektóre [...]

### Zadanie 3. Promocja filmu

Pamiętajcie, że nawet najlepsza produkcja musi znaleźć swoją publiczność. Upowszechniajcie Wasz film w środowisku lokalnym, umieśćcie go w Internecie, na portalach społecznościowych, prześlijcie go do lokalnych gazet czy organizacji pozarządowych. [...]

![](_page_10_Picture_11.jpeg)

przejdź do zadania

przejdź do zadania

![](_page_11_Figure_0.jpeg)

![](_page_12_Picture_0.jpeg)

Życzymy powodzenia w tworzeniu raportów!